### Лекция 7. Протокол OSPF для отдельной зоны. Терминологии протокола OSPF. Состояние протокола OSPF. Типы сетей протокола OSPF.

### Протокол OSPF.

По сравнению с RIP OSPF является «протоколом второго поколения» и имеет множество преимуществ: OSPF создает меньшую нагрузку на сеть, поддерживает сети значительно большего размера, существенно менее «болтлив» и поддерживает множественные пути между узломотправителем и узлом-адресатом.

- Каждому каналу может быть присвоен свой вес (количество ретрансляций);  $\overline{\phantom{a}}$
- Ограничение на количество ретрансляций (хопов) 65535;  $\overline{a}$
- $\overline{a}$ Каждый узел содержит базу сетевых путей в виде дерева, в вершине которого находится данный узел;
- Если существуют пути с одинаковым весом, нагрузка распределяется между ними;
- Широковещательные рассылки таблиц маршрутизации производится только при появлении  $\blacksquare$ изменений;
- Сообщения об изменениях в таблице маршрутизации отправляется только маршрутизатором,  $\sim$ непосредственно связанным с данным метод «прочти сам и передай дальше» уменьшает нагрузку на сеть.

#### Базовые настройки

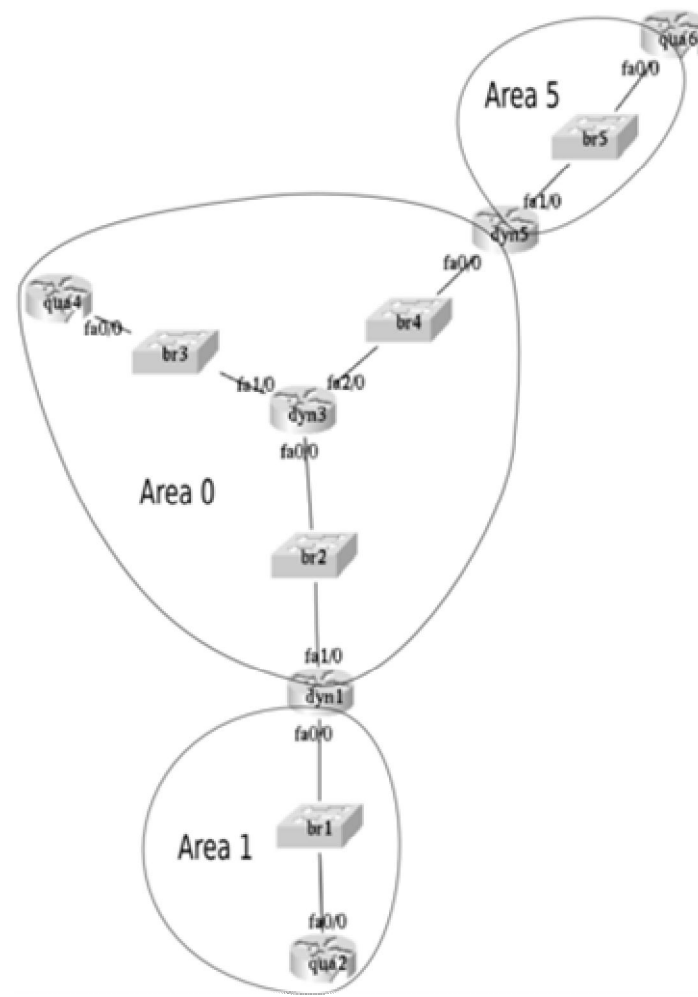

Пример топологии

## Выбор идентификатора маршрутизатора (Router ID)

Router ID можно назначить административно выполнив команду:

```
dyn3(config-router)#router-id <ip-address>
```
Если RID не был назначен административно, то он выбирается автоматически, в зависимости от настроек маршрутизатора, по таким правилам:

- 1. Настроен один loopback-интерфейс и несколько интерфейсов с различными адресами: • Адрес присвоенный loopback-интерфейсу будет Router ID.
- 2. Настроены несколько loopback-интерфейсов с несколькими IP-адресами в каждом:
- Наибольший IP-адрес присвоенный любому из loopback-интерфейсов будет Router ID. 3. Настроены несколько интерфейсов с IP-адресом на каждом:
	- Наибольший IP-адрес из всех активных интерфейсов будет Router ID.

Перезапустить процесс OSPF можно командой:

dyn3# clear ip ospf process

### **Включение OSPF**

Включить OSPF на интерфейсах в соответствующих сетях:

dyn3(config)# router ospf <process-id> dyn3(config-router)# network <network> <wildcard mask> area <area-id>

Параметры команды network:

- $\bullet$  <network> непосредственно присоединенная сеть к маршрутизатору.
- $\leq$ wildcard mask> маска, которая указывает с помощью 0 какая часть из указанной сети должна совпадать, а с помощью 1 какая часть сети может быть произвольной.
- $\langle \text{area-id} \rangle$  идентификатор зоны, в которой будет работать интерфейс маршрутизатора. Интерфейс попадет в эту зону при условии, что его IP-адрес совпадает с сетью указанной с помощью network и wildcard mask. Для небольших сетей этот параметр можно указывать равным 0, но для больших сетей необходимо соблюдать иерархический дизайн зон в OSPF. Все обновления OSPF, которые передаются между различными зонами, должны проходить через зону 0.

Команда network делает следующее:

- включает OSPF на интерфейсе, IP-адрес которого совпадает с указанной сетью и маской,
- анонсирует сеть этого интерфейса через другие интерфейсы, на которых включен OSPF.

В процессе OSPF могут быть настроены команды network с перекрывающимися сетями. Интерфейс будет назначен в зону команды network, которая соответствует максимально IP-адресу этого интерфейса. Например, если есть такие настройки OSPF:

network 192, 168, 1, 1 0, 0, 0, 0 area 1 network 192 168 1 0 0 0 0 255 area 2 network 192.168.0.0 0.0.255.255 area 3 То интерфейс с адресом 192.168.1.1 будет в зоне 1, интерфейс с адресом 192.168.1.3 — в зоне 2, а интерфейс с адресом 192.168.2.5 — в зоне 3.

На маршрутизаторах можно использовать другой вариант включения OSPF, непосредственно на интерфейсе.

#### Включение OSPF на интерфейсах:

dyn3(config-if)# ip ospf <process-id> area <area-id>

Отличия включения OSPF с помощью команд network и ip ospf area проявляется при использовании secondary адресов:

- При использовании команды network, анонсируются сети любых secondary адресов, которые попадают в сеть;
- Команда ip ospf area по умолчанию анонсирует сети secondary адресов, но эта возможность может быть отключена

Не анонсировать сети secondary адресов:

```
dyn3(config-if)# ip ospf <process-id> area <area-id> secondaries none
```
При использовании unnumbered интерфейсов, отличается влияние команд ip ospf area и network. Например, есть lo0 с адресом 192.168.1.1 и unnumbered интерфейс s0/0.

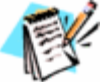

Если настроить команду network 192.168.1.1 0.0.0.0 area 1, то и на lo0 и s0/0 будет включен OSPF и они будут в зоне 1.

Для того чтобы включить OSPF командой ip ospf area на обоих интерфейсах, необходимо дать команду и на lo0 и на s0/0.

### Настройка OSPF для сетей различных типов

### OSPF в сетях точка-точка (point-to-point)

Примеры сетей point-to-point:

- serial-интерфейс, использующий на канальном уровне протоколы PPP или HDLC,
- point-to-point подынтерфейс, использующий на канальном уровне протокол Frame Relay.

Характеристики работы OSPF в сетях point-to-point:

- По умолчанию HelloInterval равен 10 секундам, RouterDeadInterval 40 секундам.
- OSPF автоматически определяет этот тип интерфейса.
- Так как на интерфейсах point-to-point есть только два соседа, то нет необходимости выбирать DR и BDR.
- Пакеты OSPF отправляются на алрес 224.0.0.5.  $\bullet$

Обычно в качестве IP-адреса отправителя в пакетах OSPF указывается адрес исходящего интерфейса маршрутизатора. Однако возможно использование IP unnumbered интерфейсов с OSPF.

Если интерфейс unnumbered и OSPF на primary интерфейсе включается командой network, тогда процесс запускается на обоих интерфейсах. Если OSPF на primary интерфейсе включается через ip ospf [id] area [area], тогда процесс запускается только на нем.

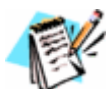

OSPF не проверяет сеть и маску сети при установке отношений соседства в point-to-point сетях. Поэтому можно использовать IP unnumbered интерфейсы.

### OSPF в широковещательных сетях со множественным доступом

Характеристики работы OSPF в широковещательных сетях:

Необходимо выбирать DR и BDR.

- Все пакеты предназначенные DR и BDR отправляются на адрес 224.0.0.6.
- Пакеты предназначенные другим маршрутизаторам отправляются на адрес 224.0.0.5.
- Все соседние маршрутизаторы устанавливают полные отношения соседства (full adjacencies) только с DR и BDR.

## **Выбор DR и BDR**

Для того чтобы выбрать для сети DR и BDR, маршрутизаторы просматривают значение приоритета в hello-сообщениях и следуют таким условиям для того чтобы определить какой маршрутизатор выбрать:

- Маршрутизатор с наивысшим значением приоритета становится DR.
- Маршрутизатор со вторым наивысшим значением приоритета становится BDR.
- По умолчанию приоритет интерфейса равен 1. Если у маршрутизаторов одинаковые приоритеты, то DR и BDR выбираются по значению Router ID. Маршрутизатор с наивысшим Router ID становится DR, а маршрутизатор со вторым наивысшим Router ID — BDR.
- Маршрутизатор с приоритетом равным 0 не может стать DR или BDR. Маршрутизатор не ставший DR или BDR называется DROTHER.
- Если в сети появляется новый маршрутизатор с более высоким приоритетом чем у текущего DR, то это не влияет на выбранных DR и BDR, переизбрание их не происходит. DR и BDR меняются только тогда, когда один из них вышел из строя. Если из строя вышел DR, то его заменяет BDR и происходят выборы нового BDR. Если из строя выходит BDR, то выбирается новый BDR.

Для того чтобы определить, что DR вышел из строя BDR использует Wait Timer. Если в течение этого таймера BDR не получает подтверждения того, что DR отправляет LSA, то он считает, что DR вышел из строя.

Присвоить интерфейсу приоритет:

dyn3(config-if)#ip ospf priority <1-255>

# **OSPF в NBMA сетях**

Общая таблица сравнения различных режимов работы OSPF:

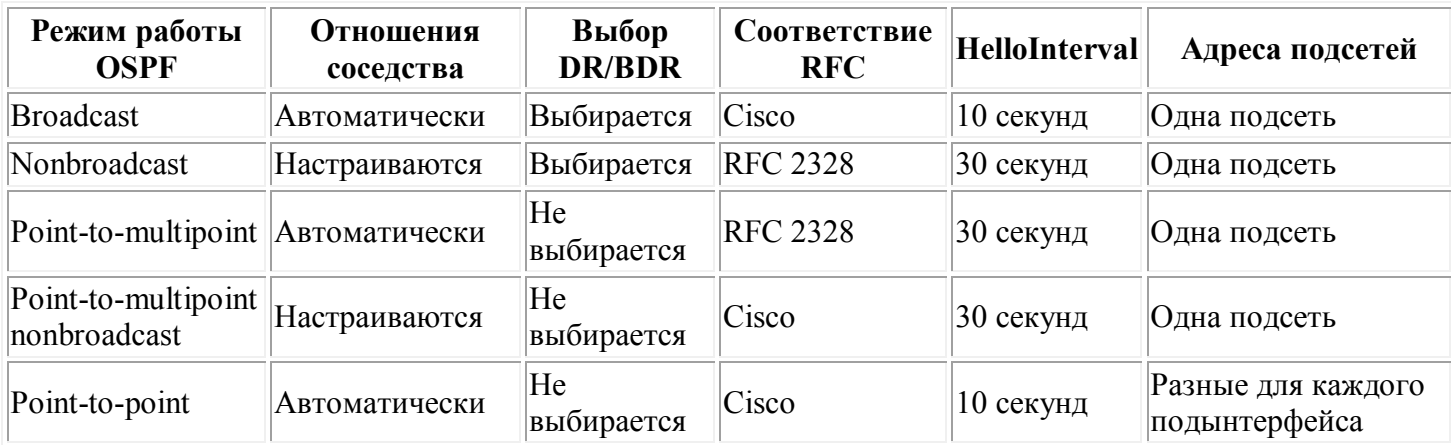

В сетях NBMA по умолчанию HelloInterval равен 30 секундам, RouterDeadInterval — 120 секундам.

Существует несколько режимов работы OSPF в NBMA сетях. Выбор режима работы влияет на то, как будет работать hello-протокол:

- каким образом будут передаваться пакеты протокола по нешироковещательной сети,
- будут ли выбираться DR и BDR,
- как будут устанавливаться отношения соседства.

Настройка режима работы OSPF:

```
dyn3(config-if)#ip ospf network <br/>broadcast | non-broadcast | point-to-multipoint [non-
broadcast] | point-to-point >
```
По умолчанию на интерфейсах настроены такие режимы:

- на подынтерфейсе point-to-point Frame Relay режим point-to-point;
- на подынтерфейсе point-to-multipoint Frame Relay режим nonbroadcast;
- на основном (физическом) интерфейсе Frame Relay режим broadcast.

### **Broadcast mode**

Пример настройки интерфейса для работы в broadcast режиме:

```
dyn3(config)# interface serial 0/0
dyn3(config-if)#encapsulation frame-relay
dyn3(config-if)#ip ospf network broadcast
```
### **Nonbroadcast mode (RFC 2328 compliant)**

В Nonbroadcast режиме работы:

- эмулируется работа OSPF в широковещательных сетях,
- соседи должны быть настроены вручную,
- hello отправляются unicast,
- требуется выбор DR и BDR,
- как правило, используется в сетях с топологией full mesh.

### **Статическое задание соседей (команда neighbor)**

Статическое задание соседа для установления отношения соседства:

```
dyn3(config-router)# neighbor <ip-address> [priority <number>] [poll-interval <number>] 
[cost <number>] [database-filter all]
```
Опции команды neighbor:

- $\bullet$  <ip-address> IP-адрес соседнего маршрутизатора
- priority  $\leq$  number $\geq$  приоритет соседа. По умолчанию 0. Диапазон значений от 0 до 255.
- $p$ oll-interval  $\leq$ number $\geq$  интервал времени в течение которого NBMA-интерфейс ждет, прежде чем отправить hello-пакет соседу, даже в том случае, если сосед неактивен. Диапазон значений от 0 до 4294967295 секунд.
- cost <number> задает cost соседа. Диапазон значений от 1 до 65535. Соседи, для которых не указан cost используют значение назначенное на интерфейсе (командой ip ospf cost). *Эта опция не используется для сетей NBMA.*
- database-filter all фильтрует исходящие LSA, которые отправляются этому соседу.

Если в команде neighbor не задан приоритет соседа, то по умолчанию он будет равен 0. Но задание приоритета в команде neighbor не гарантирует, что такой приоритет и будет использоваться для соседа. Маршрутизатор будет сравнивать приоритет, который указан в команде neighbor, и приоритет, который пришел в hello-пакете. И выберет больший их двух приоритетов.

Если, например, на маршрутизаторе dyn1 задан приоритет соседа dyn3 равный 1, а от dyn3 приходит hello-пакет, в котором указан приоритет равный 3, то dyn1 будет использовать высший приоритет  $-$  3. Эти изменения автоматически появятся в конфигурационном файле, где вместо строки neighbor 3.3.3.3 priority 1, появится строка neighbor 3.3.3.3 priority 3.

При статическом задании соседей, достаточно указать соседей только на одном маршрутизаторе.

## **Point-to-multipoint mode (RFC 2328 compliant)**

В режиме Point-to-multipoint:

- сеть рассматривается как несколько соединений point-to-point,
- point-to-multipoint virtual circuit должны поддерживать multicast и broadcast,
- маршрутизаторы автоматически обнаруживают соседей,
- не выбираются DR и BDR,
- Type 2 LSA не отправляются соседям,
- LSA дублируются. Маршрутизатор должен скопировать LSU каждому соседу,
- как правило, используется в сетях с топологией частичный mesh (partial mesh).

### **Point-to-multipoint Nonbroadcast mode**

Если point-to-multipoint virtual circuit не поддерживают multicast и broadcast, то режим Point-to-multipoint не может использоваться, так как тогда нельзя автоматически обнаружить соседей. В таких случаях используется проприетарный режим Point-to-multipoint nonbroadcast.

В режиме Point-to-multipoint nonbroadcast:

- сеть рассматривается как несколько соединений point-to-point,
- соседи должны быть настроены вручную,
- не выбираются DR и BDR.

### **Point-to-point mode**

В режиме Point-to-multipoint:

- маршрутизаторы автоматически обнаруживают соседей,
- не выбираются DR и BDR,
- каждому подынтерфейсу выделяется своя подсеть,
- как правило, используется в сетях с топологией частичный mesh (partial mesh).